# **Pembuatan Aplikasi Multiplayer Card Game Berbasis Android**

Adrian Wiyanto<sup>1</sup>, Kristo Radion Purba<sup>2</sup>, Ibnu Gunawan<sup>3</sup> Program Studi Teknik Informatika Fakultas Teknologi Industri Universitas Kristen Petra Jl. Siwalankerto 121-131 Surabaya 60236 Telp.  $(031) - 2983455$ , Fax.  $(031) - 8417658$ E-mail: adrian.wiyanto@gmail.com<sup>1</sup>, kristo@petra.ac.id<sup>2</sup>, ibnu@petra.ac.id<sup>3</sup>

# **ABSTRAK**

Terdapat banyak permainan kartu atau *Card Game* yang beredar sekarang ini dan diminati banyak kalangan, salah satunya adalah *CardFight Vanguard*.Namun beberapa peminat dari permainan ini mau bermain tetapi dengan harga kartu yang lumayan mahal maka sering kali mereka hanya melihat atau meminjam dari orang lain.

Dengan memanfaatkan *smartphone* yang banyak digunakan saat ini oleh anak-anak maupun orang dewasa, dirancang sebuah aplikasi untuk membantu para pemain kartu ini.

Aplikasi ini menyediakan list dari kartu-kartu yang dapat digunakan oleh pengguna aplikasi ini untuk membuat sebuah deck yang akan dipakai untuk bermain, dengan mengunakan teknologi *Wi*-*Fi* pengguna dapat bermain dengan pengguna yang lain selama keduanya terhubung dalam sebuah jaringan koneksi yang sama.

Berdasarkan pengujian, aplikasi ini dapat menjalan fungsi *DeckEdit* dimana pengguna dapat membuat *deck* dan fungsi-fungsi permainan seperti aslinya pada menu *Play* dimana pengguna dapat bermain dengan pengguna lain.

**Kata Kunci:** CardFight Vanguard, Multiplayers, Card Game, SQLite, Android

## *ABSTRACT*

*There are a lot of card games or card games circulating today and demand a lot of circles, one of which is CardFight Vanguard. But some enthusiasts of this game wants to play but with the price of the card is quite expensive so often they only see or borrow from others.* 

*With the use of smartphones are widely used today by children and adults, an application designed to help these card players.* 

*This application provide cards that can be used by users of this application to make a deck that will be used to play, by using Wi-Fi technology users can play with other users during both connected to the same network connection.* 

*Based on testing, this application can run the DeckEdit function where users can create decks and functions as the original game on the Play menu where the user can play with other users.* 

*Keywords: CardFight Vanguard, Multiplayers, Card Game, SQLite, Android* 

# **1. LATAR BELAKANG**

Sekarang ini banyak *Card Game* yang sedang populer di berbagai kalangan mulai dari anak-anak sampai orang dewasa[7] salah satunya merupakan "Cardfight Vanguard".Card Game yang berasal dari versi animenya ini memiliki gambar yang menarik dan sangat mudah untuk dimainkan sehingga membuat banyak orang yang tertarik untuk memainkannya, hal ini juga didukung oleh mulai bermunculannya *Card Shop* dimana para pemain kartu dapat bermain bersama, saling *sharing* pengalaman dan membangun persahabatan maupun komunitas.[2]

Namun berhubung dengan mahalnya harga kartu dan kesulitan untuk mencari kartu dengan rarity tinggi, serta efek yang bagus dan juga cepatnya *update* expansi baru dari perusahaan pembuat kartu membuat banyak pemain yang tidak dapat mengikuti.[5]

Berdasarkan masalah di atas, untuk membantu agar pemain yang tidak dapat membeli kartu dengan *rarity* tertentu dapat bermain seperti biasa dengan *device* yang dimiliki, maka dibuatlah sebuah aplikasi *Card Game* "Vanguard" pada *mobile device* berbasis Android dengan menggunakan teknologi nirkabel Wi-Fi dimana para pemain dapat bermain dimana saja dengan menggunakan Wi-Fi.[4] Aplikasi ini menyediakan semua kartu yang bisa dipakai oleh user untuk membuat *deck* yang tidak dapat dia buat di dunia nyata, sehingga user nantinya dapat menentukan apakah kartu maupun *deck* yang dia buat itu cukup bagus atau tidak untuk di buat nantinya di dunia nyata.

# **2. PERMAINAN KARTU CARDFIGHT VANGUARD**

Cardfight Vanguard merupakan sebuah permainan kartu dimana para pemain dimainkan secara bergiliran untuk menyerang dan bertahan dan setiap pemain harus memiliki 50 buah kartu dalam 1 *deck*, jika salah satu pemain berhasil memberikan *Damage* sebanyak 6 kepada pemain lawan maka pemain tersebut merupakan pemenangnya, pemain juga dapat kalah jika pemain mengalami *Deck Out* hal ini merupakan kondisi dimana kartu yang ada pada *deck* pemain telah habis.[1][3]

## **3. DESAIN SISTEM**

Desain sistem pada aplikasi Game akan dijelaskan dalam bentuk *Flowchart* yang memperlihatkan proses kerja dari sistem.

*Main Menu* memiliki fungsi *copy asset* yang akan dipanggil ketika aplikasi pertama kali dijalankan pada *device* Android. Untuk proses *copy asset* perhatikan *flowchart copy asset* pada Gambar 1.

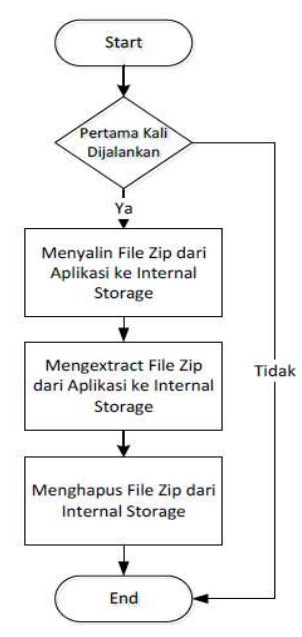

**Gambar 1** *Flowchart copy asset* 

*File* zip yang di *extract* pada fungsi *copy asset*  merupakan *file* zip yang berisi semua data aplikasi berupa gambar, teks dan *database*. Struktur dari *file* zip yang digunakan dapat dilihat pada Gambar 2.

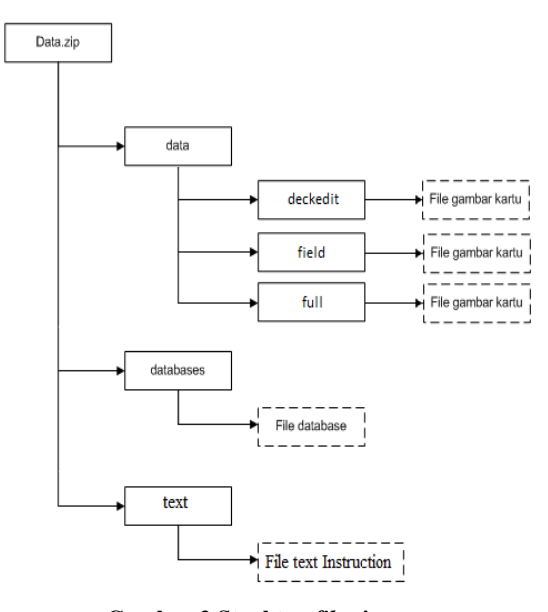

**Gambar 2 Struktur** *file* **zip** 

#### **Desain Struktur Database**

Berikut merupakan penjelasan detail mengenai atribut dari tabel-tabel yang digunakan pada sistem Aplikasi Game :

- x Tabel *DeckList*
	- Tabel *DeckList* digunakan untuk menyimpan *List* dari kartu-kartu yang telah dipilih oleh pengguna berupa *ID* kartu dan jumlah kartu, table ini juga menyimpan *ID Deck* dan nama *Deck*

**Tabel 1 Tabel** *DeckList*

| тары т тары рескрая |    |      |            |  |
|---------------------|----|------|------------|--|
| Nama Field          | PК | Tipe | Keterangan |  |
|                     |    | Data |            |  |
| Deckname            | ∗  | Text | Nama Deck  |  |

x Tabel *Cards*

Tabel *Cards* berisi data kartu-kartu dari tabel Card yang dipanggil oleh sistem jika pengguna masuk menu *Deck Edit* dan dapat ditampilkan berdasarkan *Clan* jika pengguna memilih gambar dari *Clan* tertentu.Nama *field* dari tabel Cards berserta tipe datanya dapat dilihat pada tabel dibawah ini.

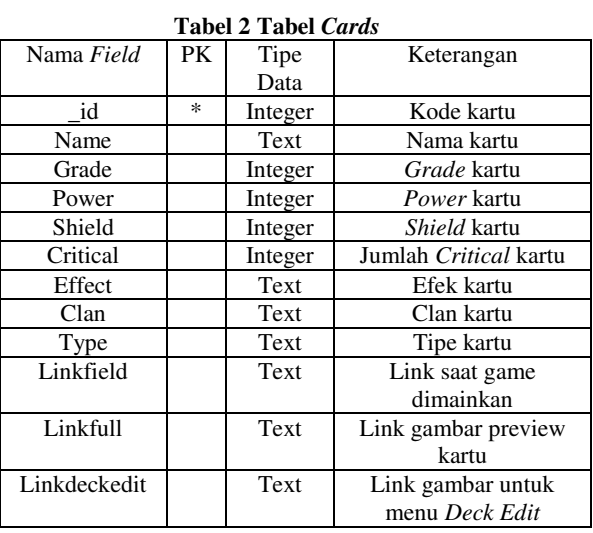

x Tabel *DeckName(custom)* (nama table berdasarkan buatan *user*)

Tabel *DeckName* baru akan ada jika *user* membuat *deck* baru, table ini berisi data kartu berupa *ID* kartu dari *list* kartu yang dipilih *user* pada menu *DeckEdit*.Nama *field* dari tabel *DeckName(custom)* berserta tipe datanya dapat dilihat pada tabel dibawah ini.

| Label <i>S Deckivame</i> (Castom) |        |         |            |  |  |
|-----------------------------------|--------|---------|------------|--|--|
| Nama                              | PК     | Tipe    | Keterangan |  |  |
| Field                             |        | Data    |            |  |  |
| id                                | $\ast$ | Integer | Kode kartu |  |  |
|                                   |        |         |            |  |  |

**Tabel 3** *DeckName(Custom)*

*Main Menu* kemudian menampilkan menu-menu inti lain dari aplikasi ini pada saat aplikasi pertama kali dijalankan pada *device* Android. *Main* Menu terdiri dari enam sub menu yang dapat diakses oleh setiap pengguna, menu-menu tersebut antara lain sebagai berikut.

### **3.1.Menu** *Play Game*

Pada menu ini pengguna dapat memilih untuk menjadi *Host* atau menjadi *Client,* pada saat memilih *Host* maka *IP Address* dan *Port* dari *Host* akan ditunjukan pada layar *device Host*, sedangkan *Client* akan memasukan *IP Address* dan *Port* dari *Host* yang terhubung dalam koneksi yang sama untuk memainkan aplikasi ini bersama-sama, pada menu ini juga pengguna diharuskan untuk memilih *Deck* yang akan dipakai dari *List Deck* yang telah dibuat pada *Deck Edit* sebelumnya. Untuk prosesnya dapat dilihat pada flowchart pada gambar 3.

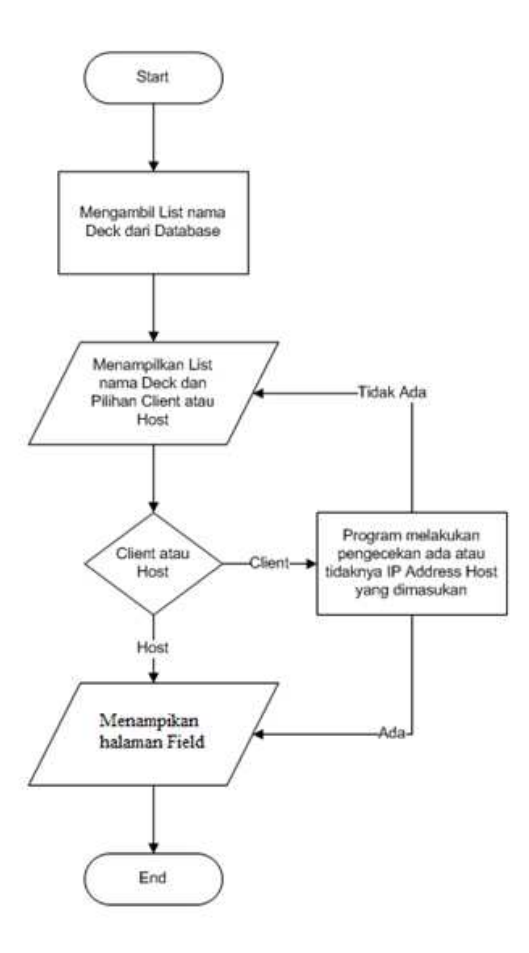

**Gambar 3 Flowchart Menu** *Play Game* 

#### **3.2.Menu** *Deck Edit*

Pada menu ini pengguna dapat membuat *Deck* yang diinginkan dengan pertama-tama memilih *Clan* yang dinginkan untuk membuat *Deck* setelah memilih *Clan* yang diinginkan pengguna akan dibawa ke halaman *Card List* dari *clan* yang dipilih untuk selanjutnya pengguna dapat memilih *Card* apa saja yang ingin dibawa serta jumlahnya, setelah pengguna selesai membuat *Deck* pengguna dapat menyimpan *Deck* yang telah dibuat untuk dimainkan nantinya melalui *Option Save Deck*. Untuk prosesnya dapat dilihat pada flowchart pada gambar 4.

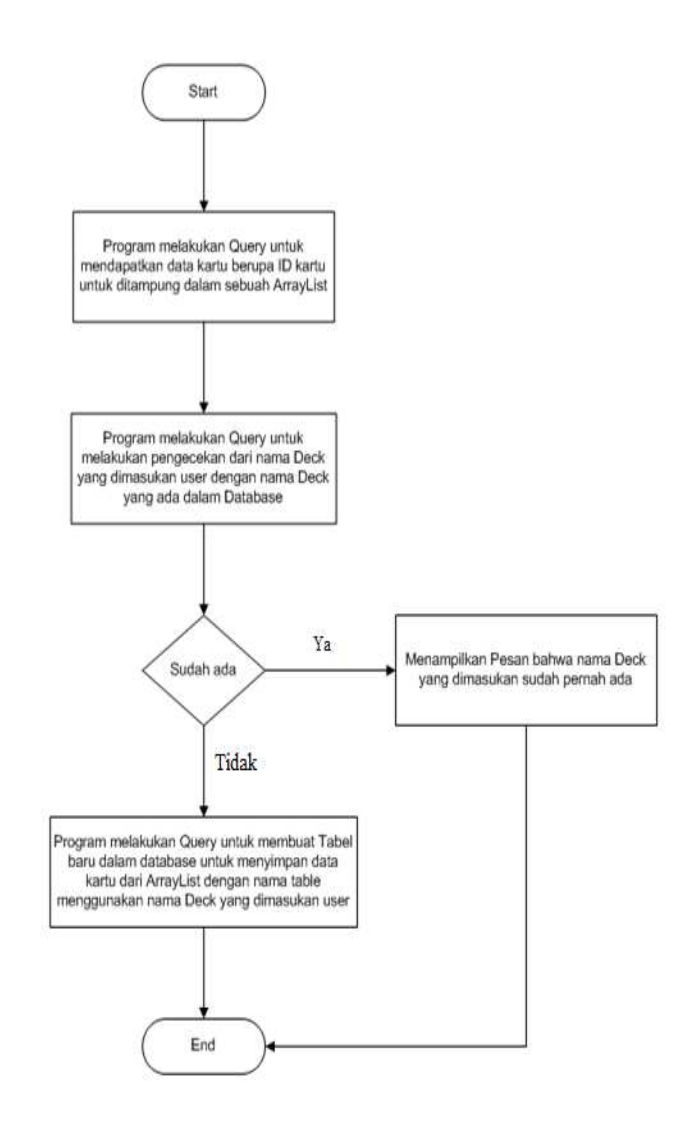

#### **Gambar 4 Flowchart Menu** *Deck Edit*

Berikut merupakan *Flowchart* dari proses dimana program mengambil data kartu barupa ID kartu dan nama *Deck* yang telah dipilih oleh pengguna untuk disimpan didalam *database.* Untuk prosesnya dapat dilihat pada flowchart pada gambar 5.

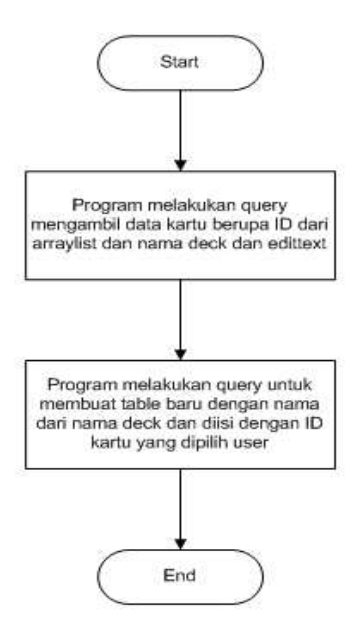

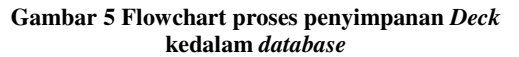

### **3.3.Menu** *Instruction*

Pada menu *user* dapat melihat petunjuk umum dari aplikasi ini serta petunjuk dasar mengenai aturan dari permainan *CardFight Vanguard*. Untuk prosesnya dapat dilihat pada flowchart pada gambar 6.

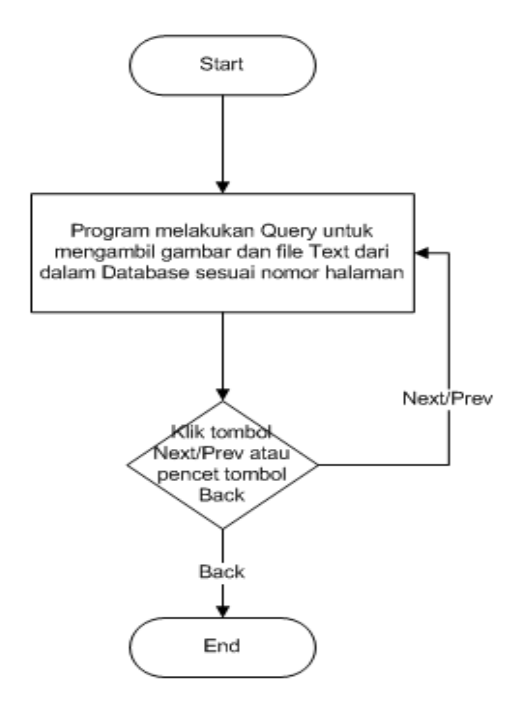

**Gambar 6 Flowchart Menu** *Instruction* 

#### **3.4.Menu** *Exit*

Menu ini akan mengeluarkan pengguna dari aplikasi ini dan menutup aplikasi.

# **4. PENGUJIAN**

Pada bagian ini, akan dilakukan pengujian sistem pada aplikasi card game ini. Seperti yang ditunjukan pada gambar user dapat membuat deck dari menu DeckEdit dan bermain dengan player lain.Pengujian dapat dilihat pada gambar 7,8,9,10,11.

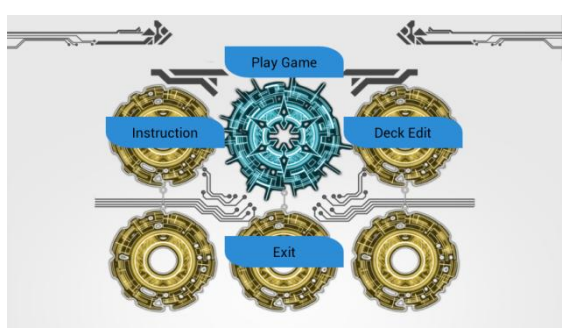

**Gambar 7 Halaman Utama** 

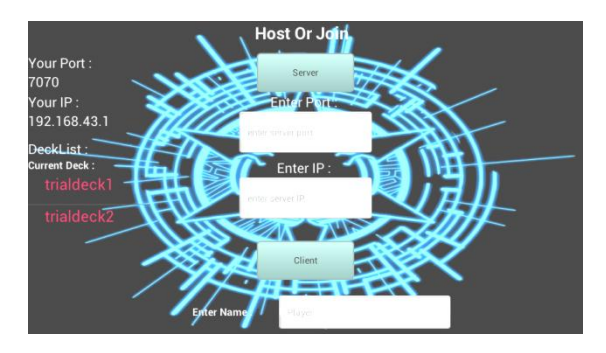

**Gambar 8 Halaman** *Play*

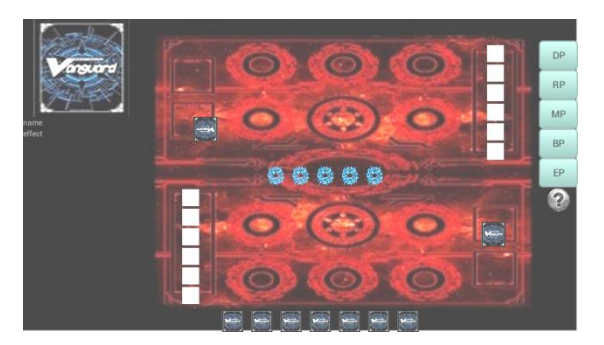

**Gambar 9 Halaman** *Field*

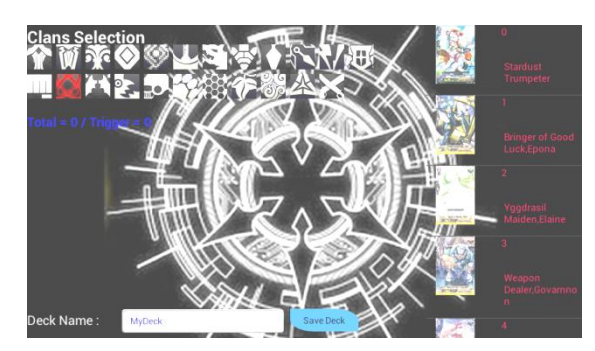

**Gambar 10 Halaman** *DeckEdit*

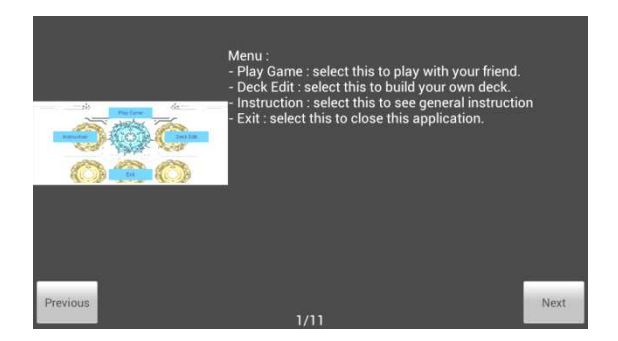

**Gambar 11 Halaman** *Instruction* 

#### **5. KESIMPULAN**

Dari proses perancangan sistem hingga pengujian aplikasi yang telah dilakukan, dapat ditarik kesimpulan yaitu sebagai berikut :

- **a.** Aplikasi dapat mengakses *database* untuk mendapatkan data kartu serta menyimpan data *deck* yang dibuat oleh pengguna.
- **b.** Aplikasi dapat menjalankan fungsi-fungsi untuk melakukan koneksi yang berupa *Host* maupun *Client* dengan *device* lain serta proses untuk mengirim dan menerima data dari kedua belah pihak.
- **c.** Aplikasi dapat menjalankan fungsi-fungsi dalam permainan dengan baik seperti Drive Check, pergantian Phase, animasi serang, dan pengecekan Win/Lose.
- **d.** Pada aplikasi ini semakin banyak data kartu yang ada maka *loading* pada saat aplikasi dijalankan untuk mendapatkan data dari *database* menjadi lambat dan juga semakin rumit data yang dikirim ataupun yang

diterima *Client* maupun *Host* juga akan memperlambat proses.

#### **6. REFERENSI**

*.*

- [1] Bushiroad South East Asia Pte Ltd. 2012. Cardfight Vanguard Playbook dan Starter's Guide Version 2.0. North Bridge Centre,Singapore.
- [2] Boyle*,* S*.* 2011*,* "*An Introduction to Games based learning*"*. UCD Teaching And Learning*. *https://www.ucd.ie/t4cms/UCDTLT0044.pdf.pdf.*
- [3] Cardfight Vanguard Tutorial. <http://cfvanguard.com/en/howto/>
- [4] Developing a Real-time Multi*player* Game In Android. <https://developers.google.com/games/services/an droid/multiplayer>
- [5] Kaufeld, J. & Smith, J. 2006. Trading Card Games For Dummies.Indianapolis, Indiana : Wiley Publishing, Inc. <http://bookza.org/book/1068885/6f9162>
- [6] Safaat, N.2012. Pemograman Aplikasi *Mobile Smartphone* dan *Tablet* PC Berbasis Android. Bandung: Penerbit Informatika.
- [7] Turkay, S*.* 2012*,* "*Collectible Card Games as Learning Tools*"*. Social and Behavioral Sciences*. *https://www.academia.edu/1468896/Collectible\_Car d\_Games\_as\_Learning\_Tools.*